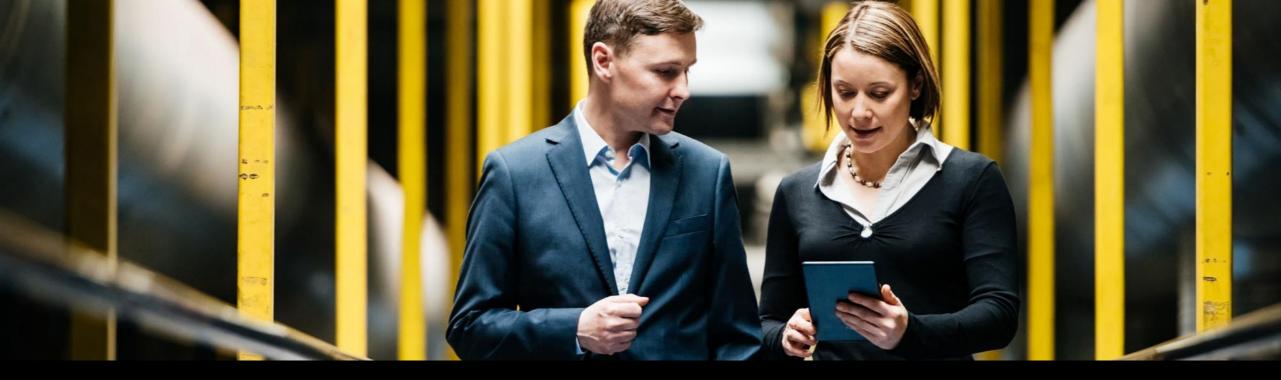

SAP Ariba

# Ariba® Network Excel Catalog Guide

April, 2019

**PUBLIC** 

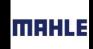

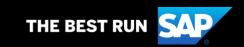

### Agenda

#### What is an Excel Catalog?

Definition, what does it allow, what Mahle's users will be able to do

#### **Excel Catalog Enablement**

Mahle's Prerequisites to Start vs Suppliers's Prerequisites to Start

#### Publishing a Catalog on Ariba Network

Ariba Network Access, Catalog Publication

#### Updating an Excel Catalog on Ariba Network

Ariba Network Access, Catalog Publication

# What is an Excel Catalog?

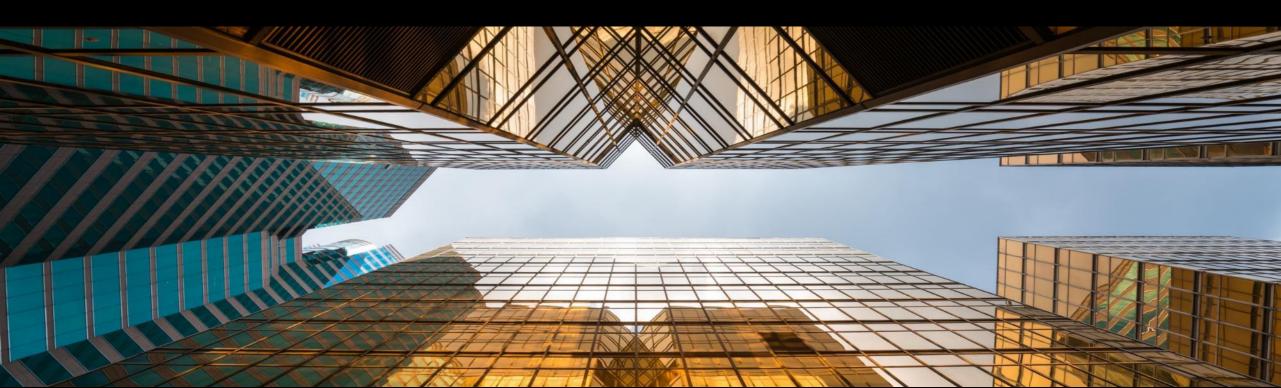

## What is an Excel Catalog?

A static catalog (Excel) is a text file stored on Ariba Network that describes the products and services your organization offers and the prices you charge. Your Mahle's users access your catalog through SAP Ariba Procurement to purchase your products and services offerings.

#### It allows:

Rapid Deployment
Great Compliance Control
Low Setup Cost and Complexity

Mahle's users will be able to:

See

Compare

Buy

## **User Interface (Mahle Users) – Items View**

Search for Items or browse through the different Categories

Returned search results

Single item view

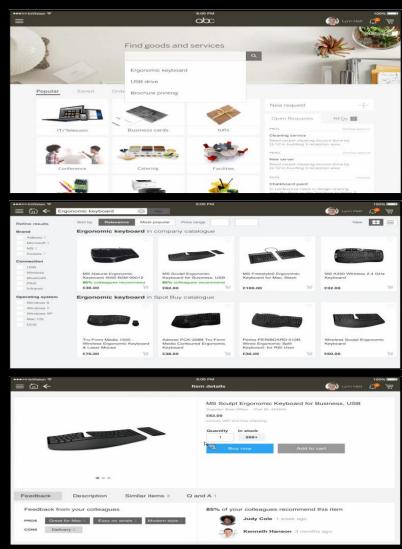

## **Excel Catalog Template**

#### Excel Catalog Template will be provided separately

|              |                  |                                                                      |            |                 |                     |                        |          |                        |             | _                      |
|--------------|------------------|----------------------------------------------------------------------|------------|-----------------|---------------------|------------------------|----------|------------------------|-------------|------------------------|
| A            | В                | С                                                                    | D          | E               | F                   | G                      | Н        | 1                      | J           | K                      |
| Supplier ID  | Supplier Part ID | Item Description                                                     | Unit Price | Unit of Measure | Short Name          | Classification Codes-1 |          | Classification Codes-2 |             |                        |
|              |                  |                                                                      |            |                 |                     | Domain                 | Value    | Domain                 | Value       | Thumbnail              |
| AN0001000100 | 2772882          | Quad Electronics M500 4-Line Phone System with Headset and Caller ID | 145.10     | EA              | 4-Line Phone System | UNSPSC                 | 43191504 | Eclass 7.1             | 32-03-13-04 | http://www.abc.com/277 |
| AN0001000100 | 2772967          | Excel for Dummies Quick Reference Book                               | 22.58      | EA              | Excel for Dummies   | UNSPSC                 | 55101509 | Eclass 7.1             | 32-03-11-35 |                        |
| AN0001000100 | 2772276          | Write Right Ballpoint Pens, Disposable, Blue Ink, Box of 12          | 20.53      | EA              | Ballpoint Pens      | UNSPSC                 | 44121704 | Eclass 7.1             | 16-04-03-01 | http://www.abc.com/277 |
| AN0001000100 | 2772981-ABC      | File Folders, 3 Position, Manilla, Box of 100                        | 13.55      | BX              | Manilla Folders     | UNSPSC                 | 44122011 | Eclass 7.1             | 20-10-05-12 |                        |
| AN0001000100 | 2772985          | Stapler, Swingline 405, Black                                        | 14.80      | EA              | Office Stapler      | UNSPSC                 | 44121615 | Eclass 7.1             | 25-10-01-50 |                        |
| AN0001000100 | 3000-992         | 3" Presentation View Binder, Concealed Rivets, Round-Ring, Blue      | 10.20      | EA              | 3" View Binder      | UNSPSC                 | 44122003 |                        |             |                        |
|              |                  |                                                                      |            |                 |                     |                        |          |                        |             |                        |
|              |                  |                                                                      |            |                 |                     |                        |          | Eciass 7.1             | 25-10-01-50 |                        |

| PriceConfiguration-1 |            |          |        |               |             |            | PriceConfiguration-2 |            |          |        |               |             |            |  |
|----------------------|------------|----------|--------|---------------|-------------|------------|----------------------|------------|----------|--------|---------------|-------------|------------|--|
| StartDate            | EndDate    | PriceKey | Amount | PriceCurrency | PriceFactor | Lowerbound | StartDate            | EndDate    | PriceKey | Amount | PriceCurrency | PriceFactor | Lowerbound |  |
|                      |            | ARA10BSU | 40.33  | USD           |             |            |                      |            | ARA70BSU | 50.33  | USD           |             |            |  |
|                      |            | ARA10BSU | 21.868 | USD           |             |            |                      |            | ARA70BSU | 22.868 | USD           |             |            |  |
| 2017-05-02           | 2017-08-01 |          | 50.0   | USD           |             |            | 2017-08-02           | 2017-10-01 |          | 60.0   | USD           |             |            |  |
| 2017-05-02           | 2017-08-01 |          | 40.0   | USD           |             |            | 2017-08-02           | 2017-10-01 |          | 50.0   | USD           |             |            |  |
|                      |            | ARA10BSU | 30.0   | USD           | 0.9         |            |                      |            | ARA70BSU | 30.0   | USD           | 0.8         |            |  |
|                      |            |          | 7.03   | USD           |             | 1          |                      |            |          | 6.03   | USD           |             | 100        |  |
|                      |            |          |        |               |             |            |                      |            |          |        |               |             |            |  |

# **Excel Catalog Enablement**

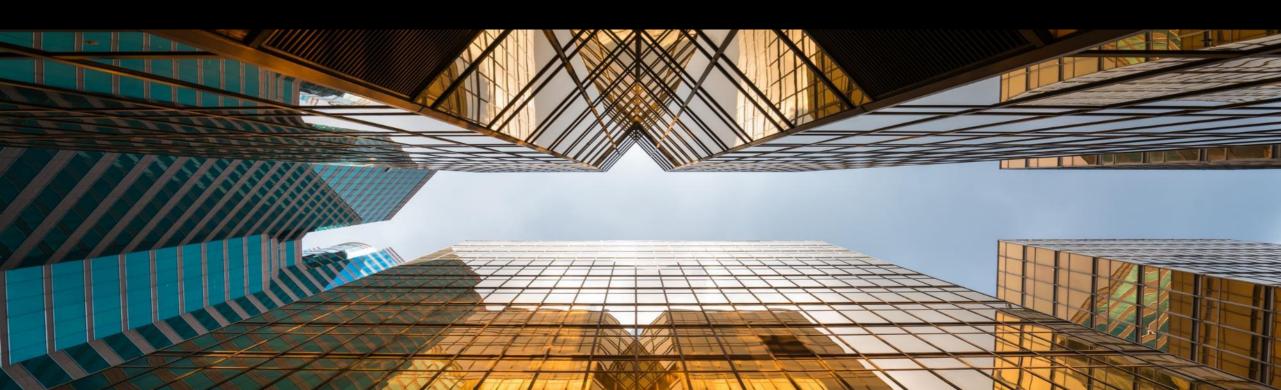

### **Excel Catalog Enablement**

#### **Buyer's Prerequisites to Start:**

- Catalog Requirements Completed
- Catalog Approvers Identified
- Commodity Codes & UoM Loaded
- Supplier Master Data Enriched (Supplier ANID Added)
- Escalation Path Defined
- Catalog Content Clarified with Supplier

#### **Supplier's Prerequisites to Start:**

- Catalog Content Clarified with Buyer
- Ariba Network Trading Relationship Established
- Ariba Network Test Account Created

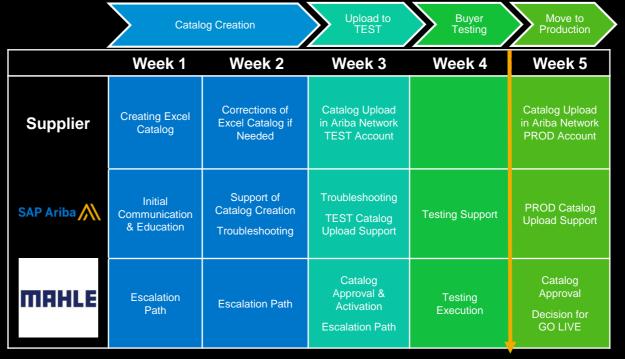

Buyer Testing might be extended up to 8 weeks if transaction integration is requested by the Supplier

# Publishing a Catalog on Ariba Network

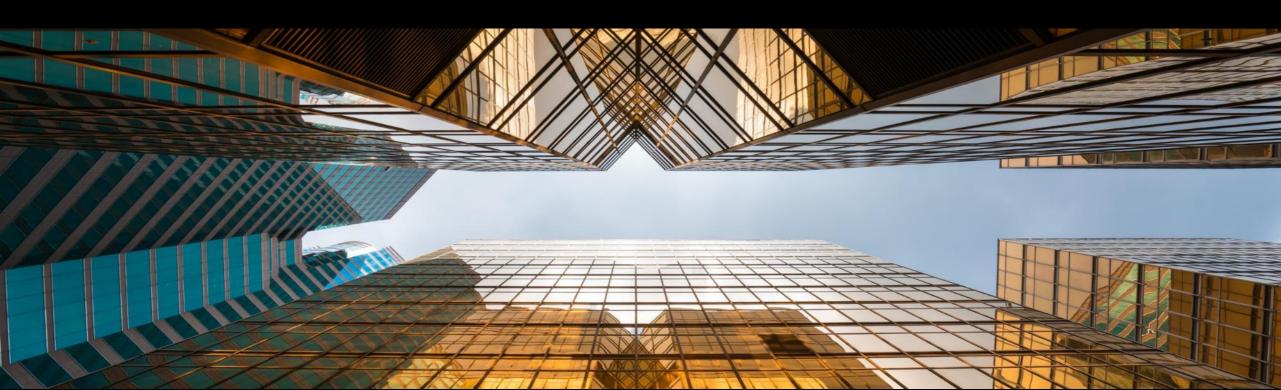

### **Ariba Network Access, Catalog Publication**

1 Access your Ariba Network Account

Go to: <a href="http://supplier.ariba.com">http://supplier.ariba.com</a>
Enter your **Username** & **Password** and click **Log In** to access your Production account.

- •Your catalog on Ariba Network must first be created in your TEST account.
- •You will load your catalog on your production account only after publication and validation of the catalog in your **TEST** account.
- 2 Click on the **Catalogs** tab on your Home Dashboard
- 3 Click on the **Create Standard** button

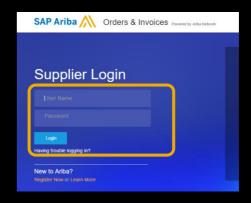

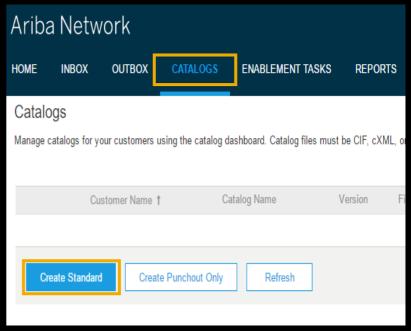

### **Catalog Publication**

- Enter the **Catalog Name** which has been communicated to you. This should be based on the Mahle naming convention
- 5 Click **Next**
- 6 Select Private
- 7 Select Mahle in your customers list.
- 8 Click Next

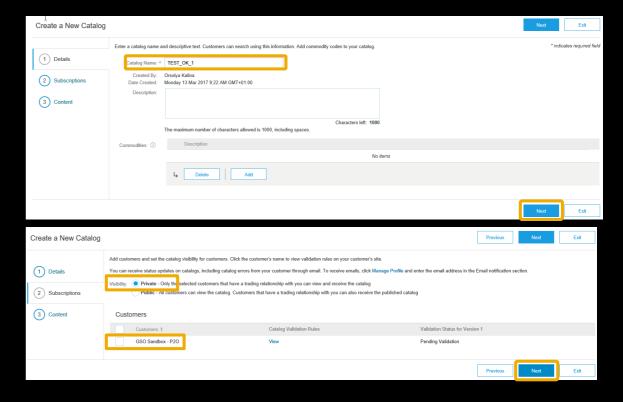

Note: If Mahle is not part of the buyer list, it means that the Mahle Trading relationship has not been accepted yet on Ariba Network. Please accept the relationship first.

#### **Catalog Publication**

9 Click **Choose File** and browse to the catalog file on your computer.

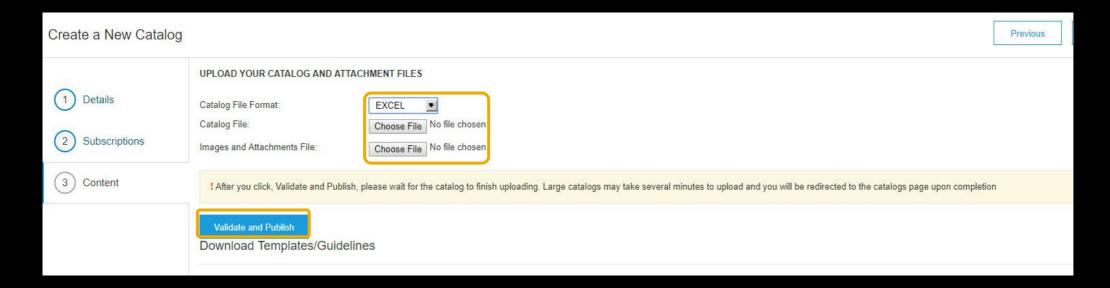

Click Validate and Publish

Note: Ariba Network supports an Excel file (zipped or unzipped format) up to 15 MB. If your file is bigger, you must upload first Full and second file as Incremental (Loadmode: I) under the same subscription name of the catalog.

#### **Catalog Publication**

- The catalog file isn't uploaded to Ariba Network but is sent to the CMS (content management system) in the Mahle's
  procurement site. The catalog is processed according to the content rules in the CMS.
- Once you have completed uploading your catalog(s) click the "Refresh" button on the catalog dashboard to update your catalog status.

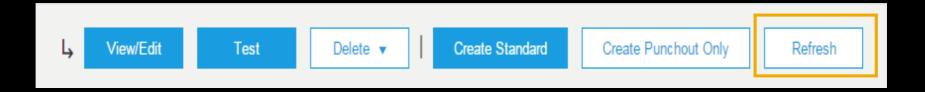

## **Catalog Status Overview**

| Catalog subscription status | Description                                                                                  |
|-----------------------------|----------------------------------------------------------------------------------------------|
|                             | The catalog is uploaded successfully in SAP Ariba Buying solutions and is pending processing |
|                             | by the CMS.                                                                                  |
| Validation Errors Found by  | The catalog violates one or more content rules specified in the CMS.                         |
| Customers                   |                                                                                              |
| Validated                   | The catalog is successfully uploaded in SAP Ariba Buying solutions and has passed all        |
|                             | content rules, but isn't approved by the customer yet.                                       |
| Approved                    | The catalog is approved by the customer.                                                     |
| Rejected                    | The catalog is rejected by the customer.                                                     |
| Activated                   | The catalog is activated and available in SAP Ariba Buying solutions.                        |
| Deactivated                 | A previously activated catalog version is now deactivated in SAP Ariba Buying solutions.     |
| Deleted                     | The catalog is deleted by the customer.                                                      |
| Changed                     | The customer made some changes to the catalog.                                               |

#### **Catalog Validation/Errors**

#### Errors can occur when:

Validating against the high-level Ariba Network rules.

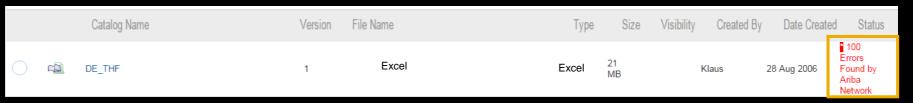

Validating against Mahle-specific validation rules.

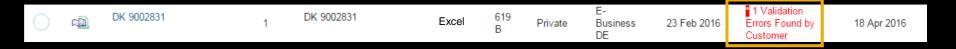

Note: Even if a catalog passes the high-level Ariba Network validation rules, you could still receive a notification within 24 hours informing you the catalog has failed the **Mahle**-specific catalog validation rules.

# Updating an Excel Catalog on Ariba Network

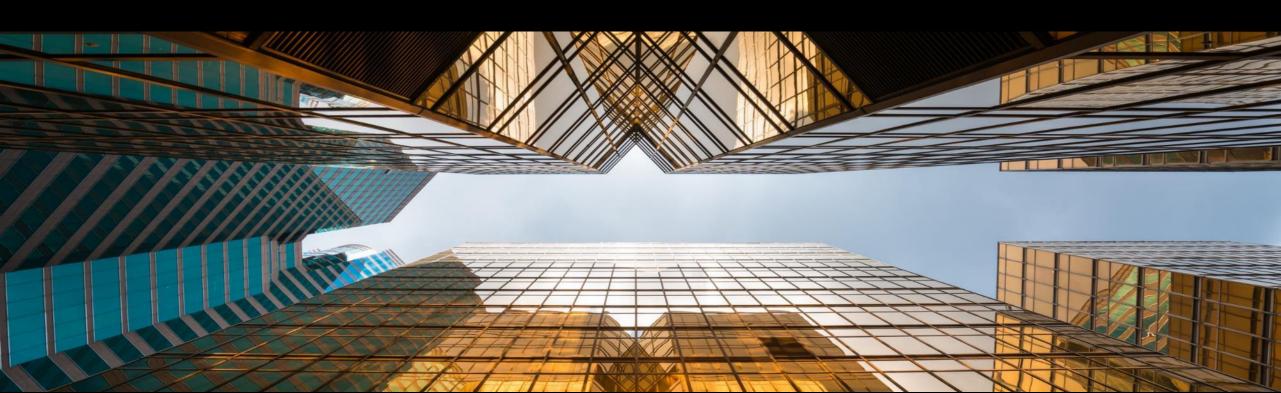

When updating a catalog, it is not necessary to create a new standard. It is important to maintain the same catalog subscription name.

Select your catalog GSO Sandbox - P2O -TEST-OK-1 TEST Click View/Edit View/Edit Test Delete ▼ Create Standard Edit a Catalog Click Content Click **Download Catalog File** Details 2 Content Subscriptions Upload Catalog File Update Header Data Previous Create New Version **Download Catalog File** Exit

Open the downloaded file in Excel and enable editing and make necessary changes.

| Α            | В                | С                                                                    | D          | E               | F                   | G          | Н                      | 1          | J            | K                      |
|--------------|------------------|----------------------------------------------------------------------|------------|-----------------|---------------------|------------|------------------------|------------|--------------|------------------------|
| Supplier ID  | Supplier Part ID | Item Description                                                     | Unit Price | Unit of Measure | Short Name          | Classifica | Classification Codes-1 |            | tion Codes-2 |                        |
|              |                  |                                                                      |            |                 |                     | Domain     | Value                  | Domain     | Value        | Thumbnail              |
| AN0001000100 | 2772882          | Quad Electronics M500 4-Line Phone System with Headset and Caller ID | 145.10     | EA              | 4-Line Phone System | UNSPSC     | 43191504               | Eclass 7.1 | 32-03-13-04  | http://www.abc.com/277 |
| AN0001000100 | 2772967          | Excel for Dummies Quick Reference Book                               | 22.58      | EA              | Excel for Dummies   | UNSPSC     | 55101509               | Eclass 7.1 | 32-03-11-35  |                        |
| AN0001000100 | 2772276          | Write Right Ballpoint Pens, Disposable, Blue Ink, Box of 12          | 20.53      | EA              | Ballpoint Pens      | UNSPSC     | 44121704               | Eclass 7.1 | 16-04-03-01  | http://www.abc.com/277 |
| AN0001000100 | 2772981-ABC      | File Folders, 3 Position, Manilla, Box of 100                        | 13.55      | BX              | Manilla Folders     | UNSPSC     | 44122011               | Eclass 7.1 | 20-10-05-12  |                        |
| AN0001000100 | 2772985          | Stapler, Swingline 405, Black                                        | 14.80      | EA              | Office Stapler      | UNSPSC     | 44121615               | Eclass 7.1 | 25-10-01-50  |                        |
| AN0001000100 | 3000-992         | 3" Presentation View Binder, Concealed Rivets, Round-Ring , Blue     | 10.20      | EA              | 3" View Binder      | UNSPSC     | 44122003               |            |              |                        |
|              |                  |                                                                      |            |                 |                     |            |                        |            |              |                        |

| PriceConfiguration-1 |            |          |        |               |             |            |            | PriceConfiguration-2 |          |        |              |             |            |  |  |
|----------------------|------------|----------|--------|---------------|-------------|------------|------------|----------------------|----------|--------|--------------|-------------|------------|--|--|
| StartDate            | EndDate    | PriceKey | Amount | PriceCurrency | PriceFactor | Lowerbound | StartDate  | EndDate              | PriceKey | Amount | PriceCurrenc | PriceFactor | Lowerbound |  |  |
|                      |            | ARA10BSU | 40.33  | USD           |             |            |            |                      | ARA70BSU | 50.33  | USD          |             |            |  |  |
|                      |            | ARA10BSU | 21.868 | USD           |             |            |            |                      | ARA70BSU | 22.868 | USD          |             |            |  |  |
| 2017-05-02           | 2017-08-01 |          | 50.0   | USD           |             |            | 2017-08-02 | 2017-10-01           |          | 60.0   | USD          |             |            |  |  |
| 2017-05-02           | 2017-08-01 |          | 40.0   | USD           |             |            | 2017-08-02 | 2017-10-01           |          | 50.0   | USD          |             |            |  |  |
|                      |            | ARA10BSU | 30.0   | USD           | 0.9         |            |            |                      | ARA70BSU | 30.0   | USD          | 0.8         |            |  |  |
|                      |            |          | 7.03   | USD           |             | 1          |            |                      |          | 6.03   | USD          |             | 100        |  |  |
|                      |            |          |        |               |             |            |            |                      |          |        |              |             |            |  |  |

Once your new catalog version is ready, log in your Ariba Network account.

Select your catalog

Click View/Edit

Click Content

Click Upload Catalog File

GSO Sandbox - P20 - TEST-OK-1 1

L View/Edit Test Delete ▼ Create Standard

Edit a Catalog

1 Details
2 Content
3 Subscriptions

Previous Create New Version Upload Catalog File Download Catalog File Update Header Data Exit

- 1 Click **Choose File** and browse to the catalog file on your computer.
- 2 Click Validate and Publish

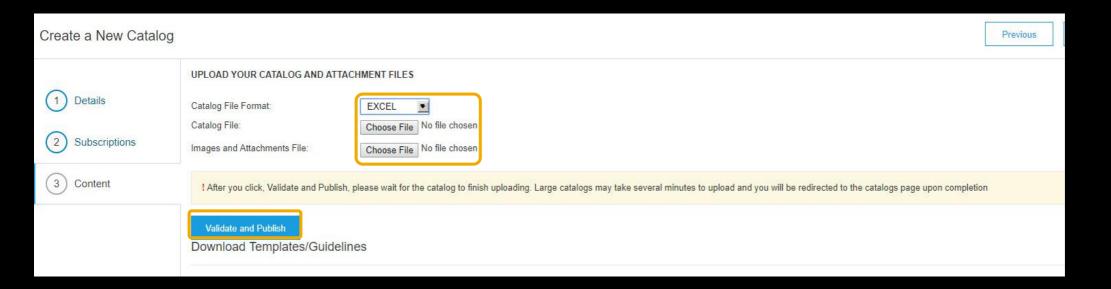

### **Catalog Update – Latest Version Only**

- The latest version is the only one available for modifications.
- When a catalog has several versions, you should not ever remove/delete any version.

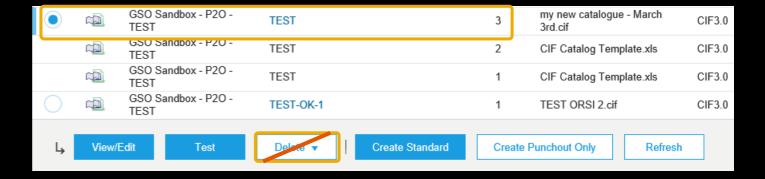

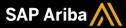

#### Follow us

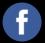

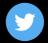

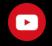

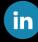

#### www.sap.com/contactsap

© 2019 SAP SE or an SAP affiliate company. All rights reserved.

No part of this publication may be reproduced or transmitted in any form or for any purpose without the express permission of SAP SE or an SAP affiliate company.

The information contained herein may be changed without prior notice. Some software products marketed by SAP SE and its distributors contain proprietary software components of other software vendors. National product specifications may vary.

These materials are provided by SAP SE or an SAP affiliate company for informational purposes only, without representation or warranty of any kind, and SAP or its affiliated companies shall not be liable for errors or omissions with respect to the materials. The only warranties for SAP or SAP affiliate company products and services are those that are set forth in the express warranty statements accompanying such products and services, if any. Nothing herein should be construed as constituting an additional warranty.

In particular, SAP SE or its affiliated companies have no obligation to pursue any course of business outlined in this document or any related presentation, or to develop or release any functionality mentioned therein. This document, or any related presentation, and SAP SE's or its affiliated companies' strategy and possible future developments, products, and/or platforms, directions, and functionality are all subject to change and may be changed by SAP SE or its affiliated companies at any time for any reason without notice. The information in this document is not a commitment, promise, or legal obligation to deliver any material, code, or functionality. All forward-looking statements are subject to various risks and uncertainties that could cause actual results to differ materially from expectations. Readers are cautioned not to place undue reliance on these forward-looking statements, and they should not be relied upon in making purchasing decisions.

SAP and other SAP products and services mentioned herein as well as their respective logos are trademarks or registered trademarks of SAP SE (or an SAP affiliate company) in Germany and other countries. All other product and service names mentioned are the trademarks of their respective companies.

See www.sap.com/copyright for additional trademark information and notices.

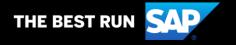